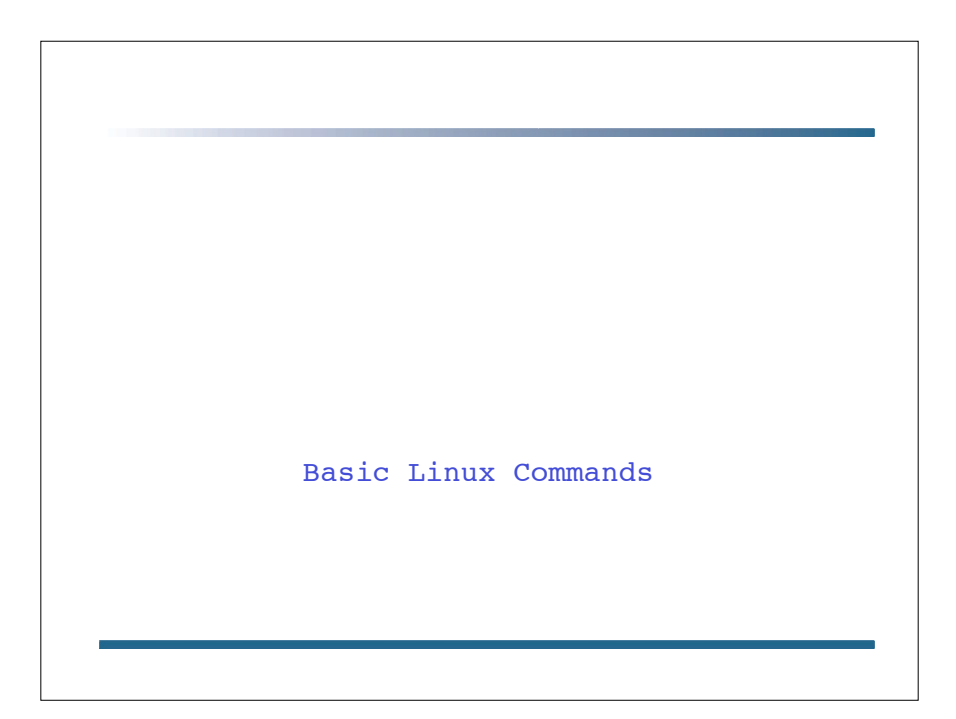

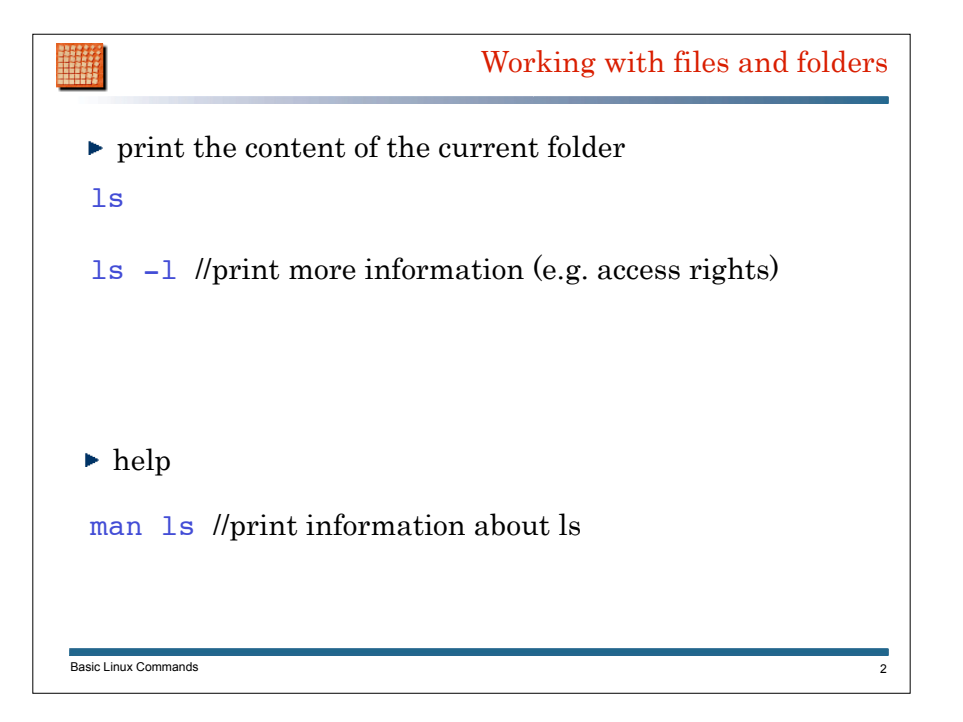

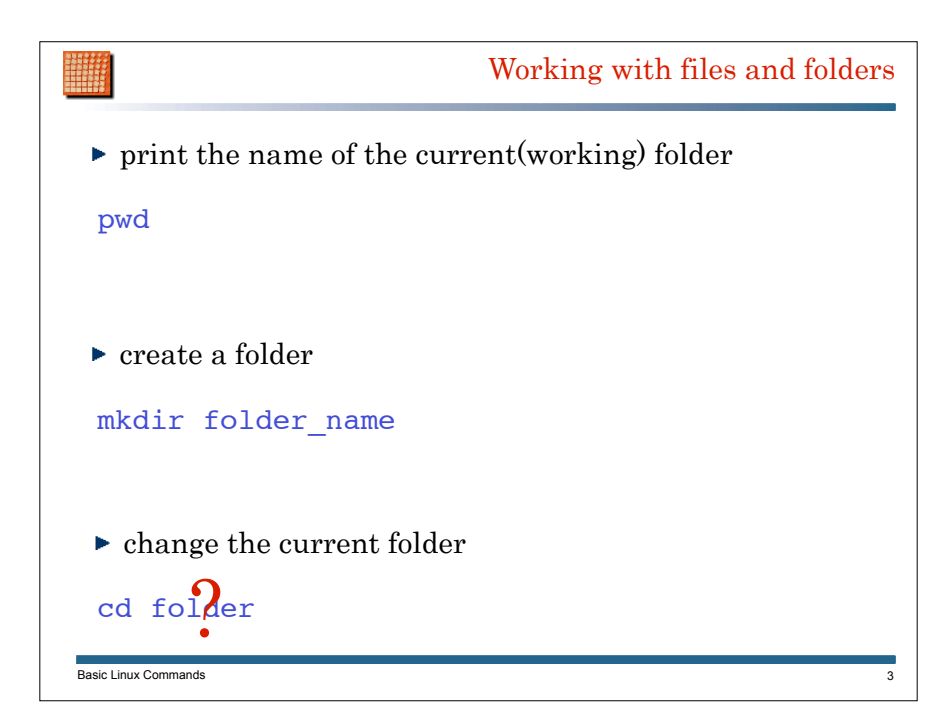

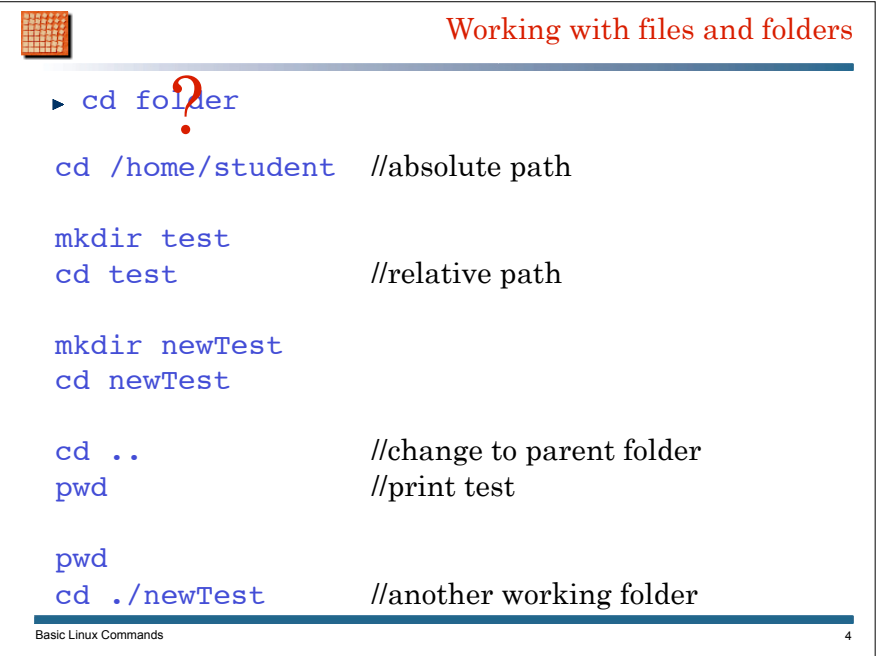

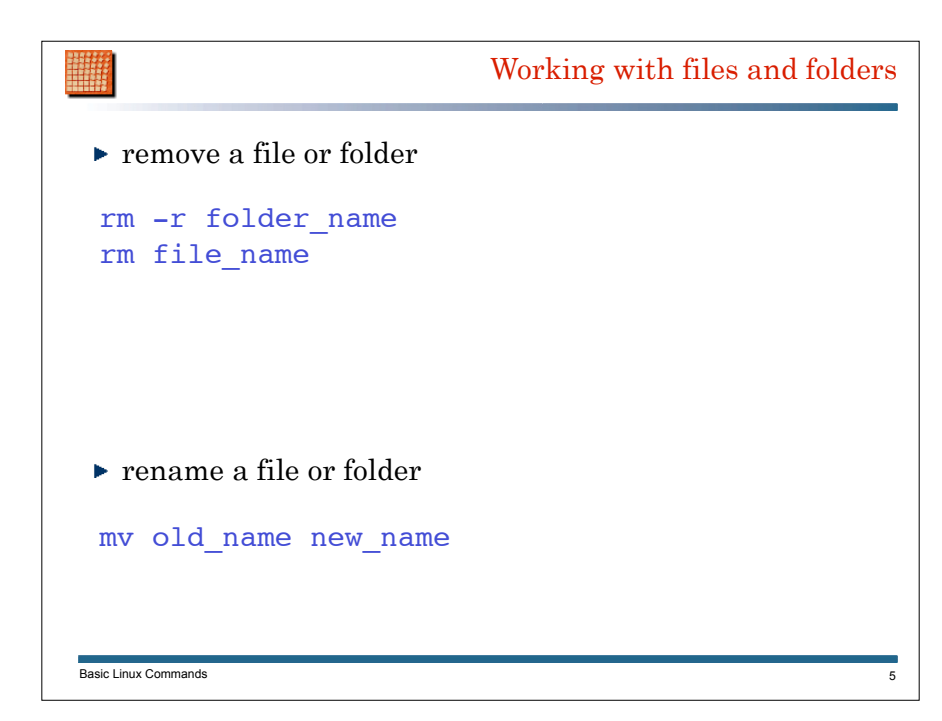

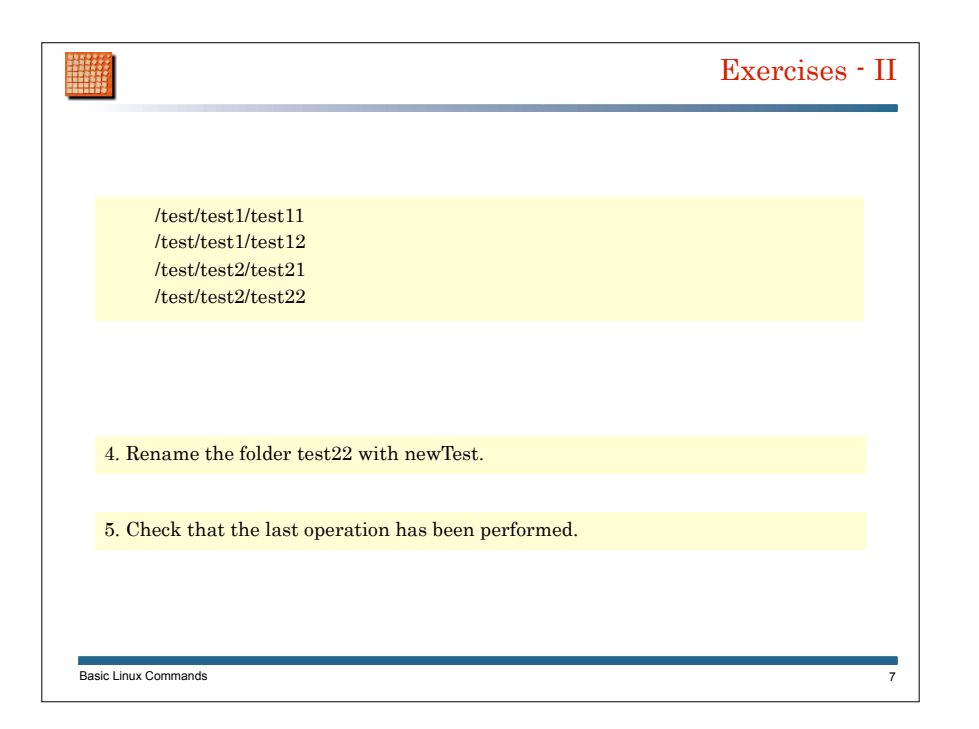

Basic Linux Commands Exercises - I 6 1. Create the following folders in the current working folder: /test/test1/test11 /test/test1/test12 /test/test2/test21 /test/test2/test22 a. using cd b. without using cd 2. Remove the folder test21, the working folder being test a. using an absolute path b. using a relative path 3. Print the content of the folder test, as well as its subfolders a. using cd b. without using cd

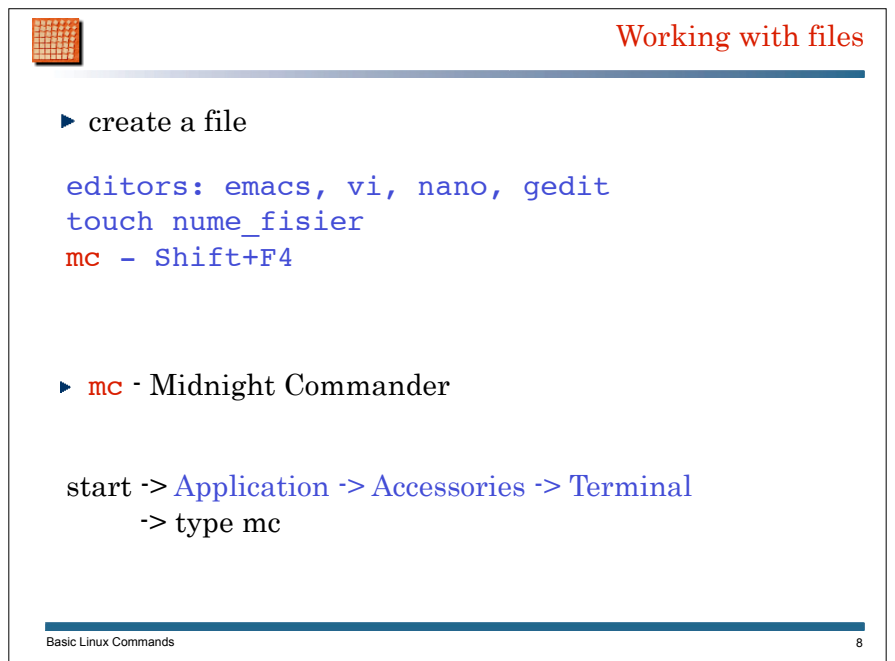

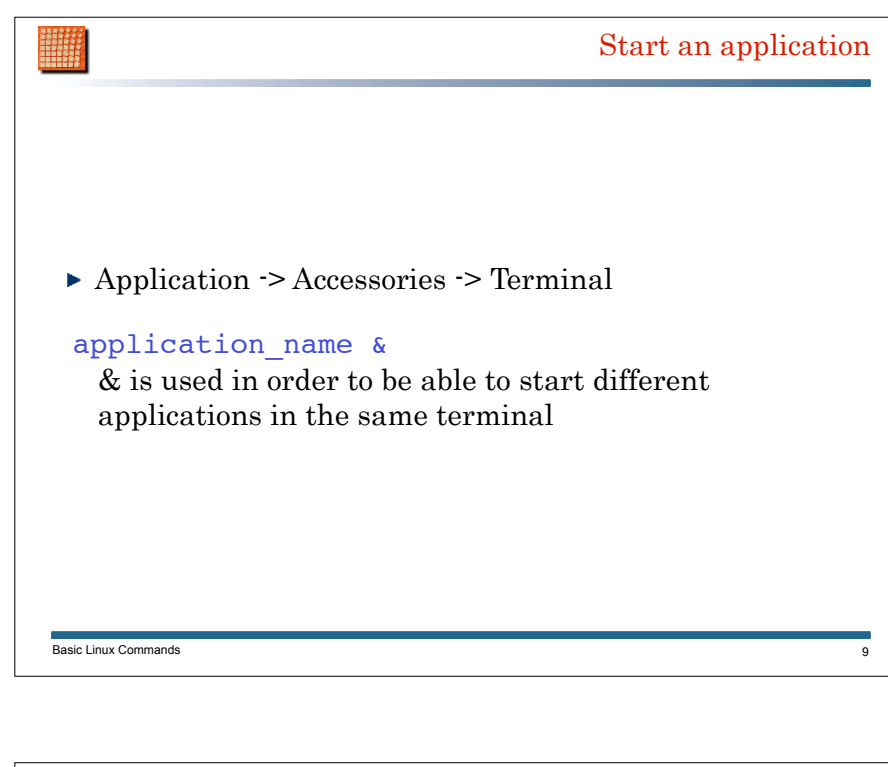

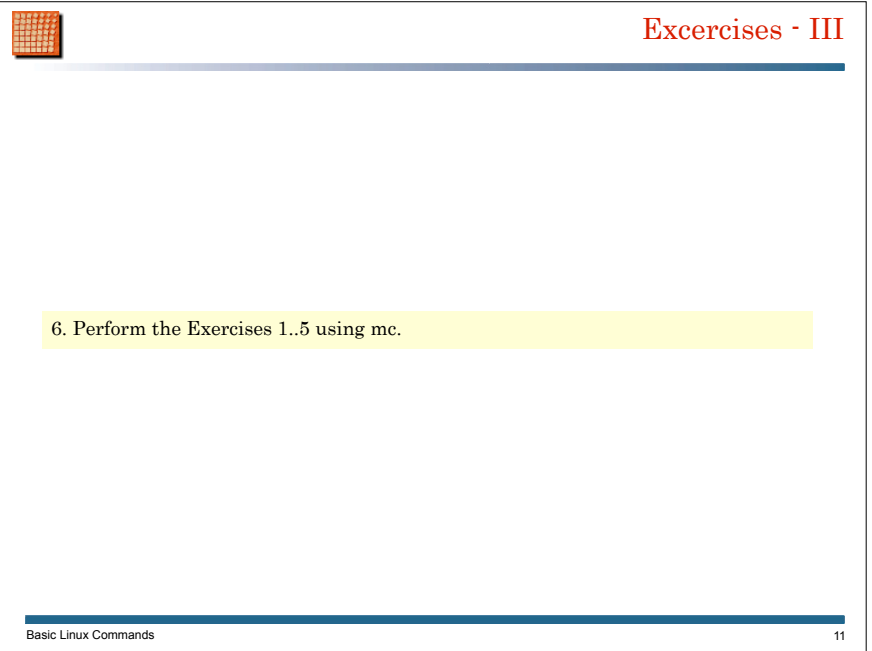

## Miscellaneous

10

## CTRL-O

allows to switch context between mc and command line

## TAB

Basic Linux Commands

used for auto-complete

## cd C + TAB

if there is a folder whose name starts with C, its name is auto-completed

Compile/Run a Java program W javac file\_name java class\_name class name is a class defined in file name Basic Linux Commands 12